## 学内専用サイトの閲覧方法

学外ネットーワークから医歯学系学内サイト (<https://www1.tmd.ac.jp/>) にアクセス時、 以下の画面が表示されたら**統合ID**とそのパスワードを入力してください。 その際、アクセスするサイトが「**www1.tmd.ac.jp**」となっているか必ずご確認ください。

「統合ID」は、統合ID通知書に記載されています。 ※学内LANアカウントではログインできません。

1. Extic (統合ID) の認証画面に遷移します。

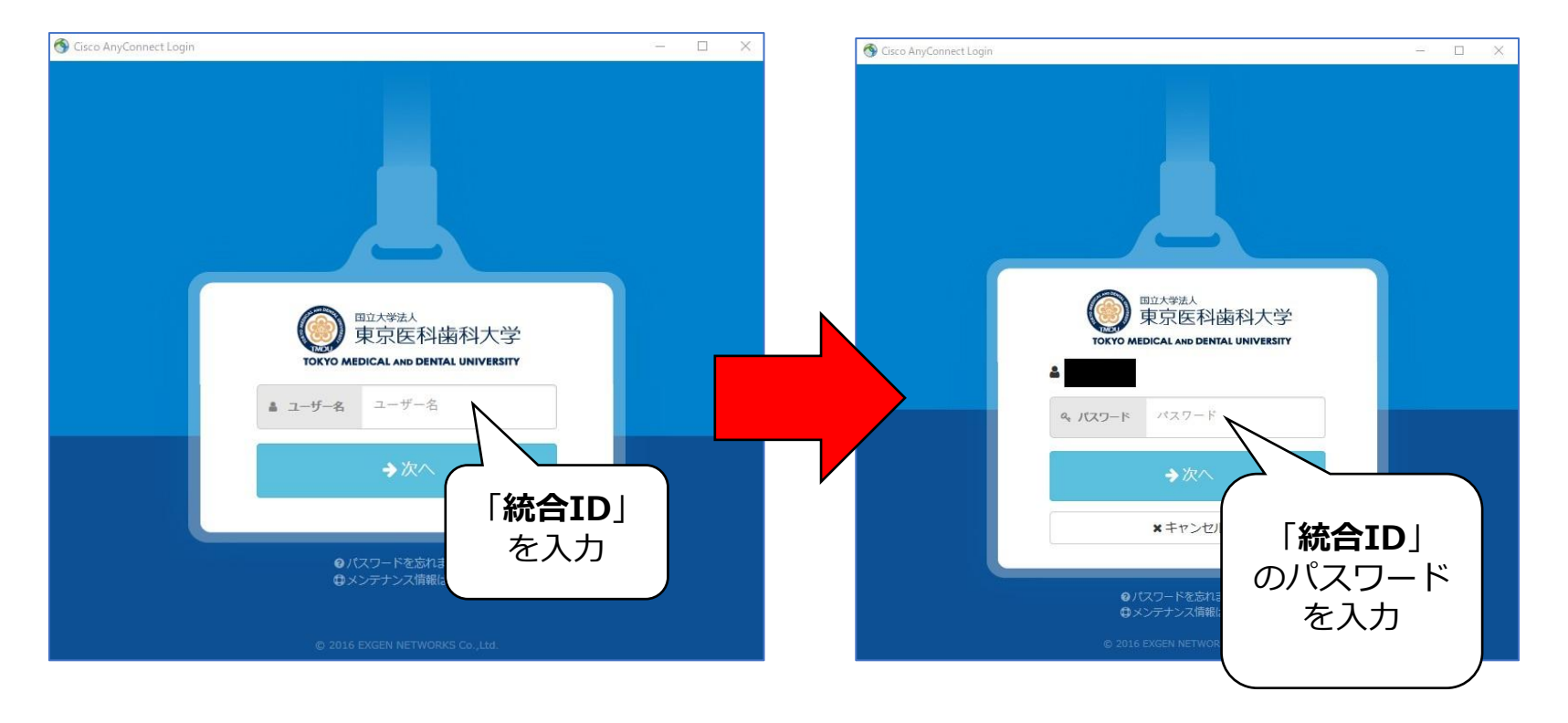

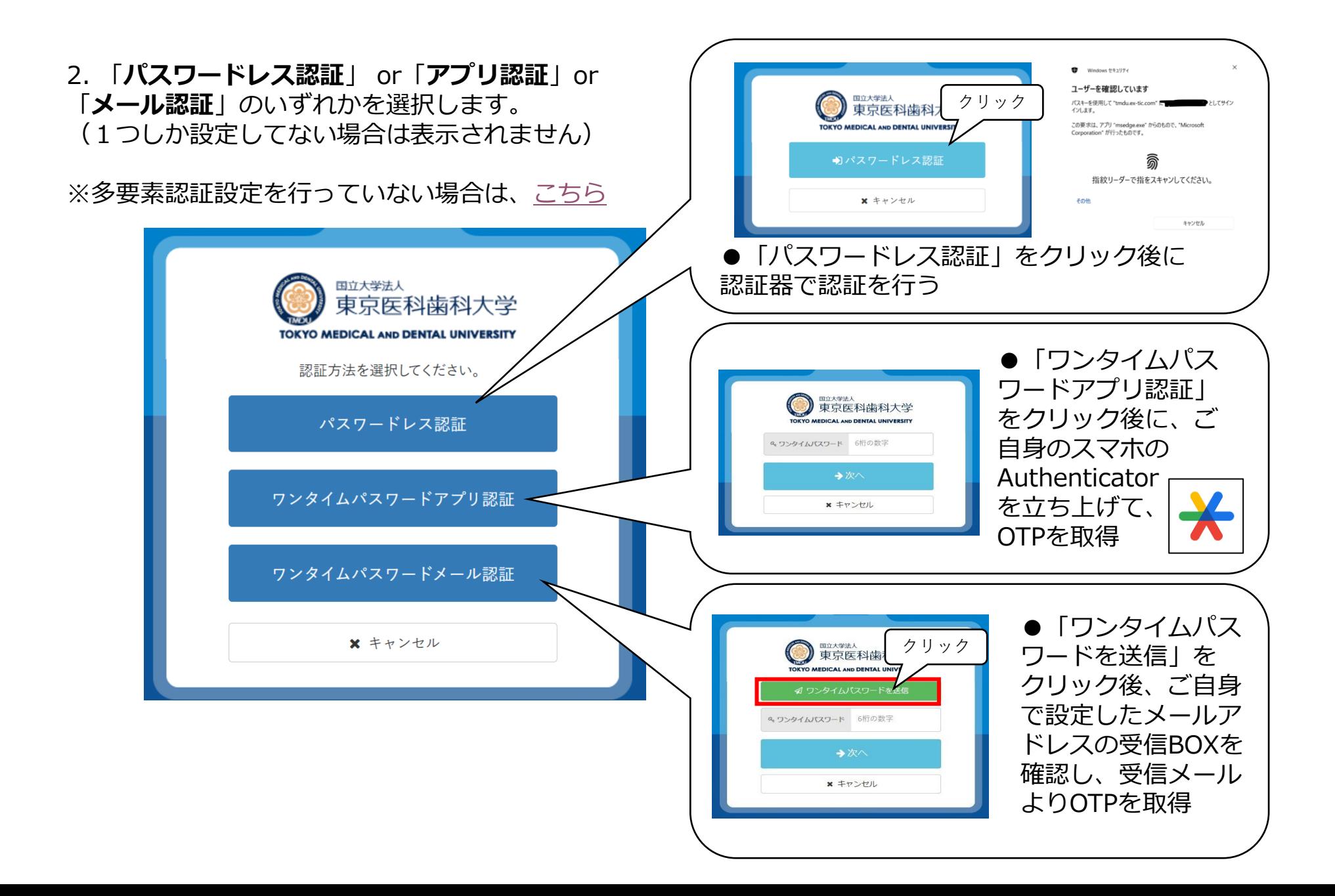